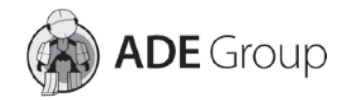

## **Instrukcja aktywacji dostępu do MyKeys Pro Premium**

1) Subskrypcja do MyKeys Pro Premium występuję w dwóch konfiguracjach: na okres 12 lub 36 miesięcy. Zdecyduj, która z nich będzie dla Ciebie korzystniejsza! Po dokonaniu zakupu, otrzymasz na adres mailowy kod dostępu, który aktywuje usługę. Kod dostępu należy wprowadzić na stronie:

## **<https://www.mykeyspro.com/>** .

\* Niezbędne jest posiadanie konta na wyżej wymienionej stronie.

2) Po wejściu na stronę internetową: **<https://www.mykeyspro.com/>**, klikamy "Login / Register" w prawym górnym rogu.

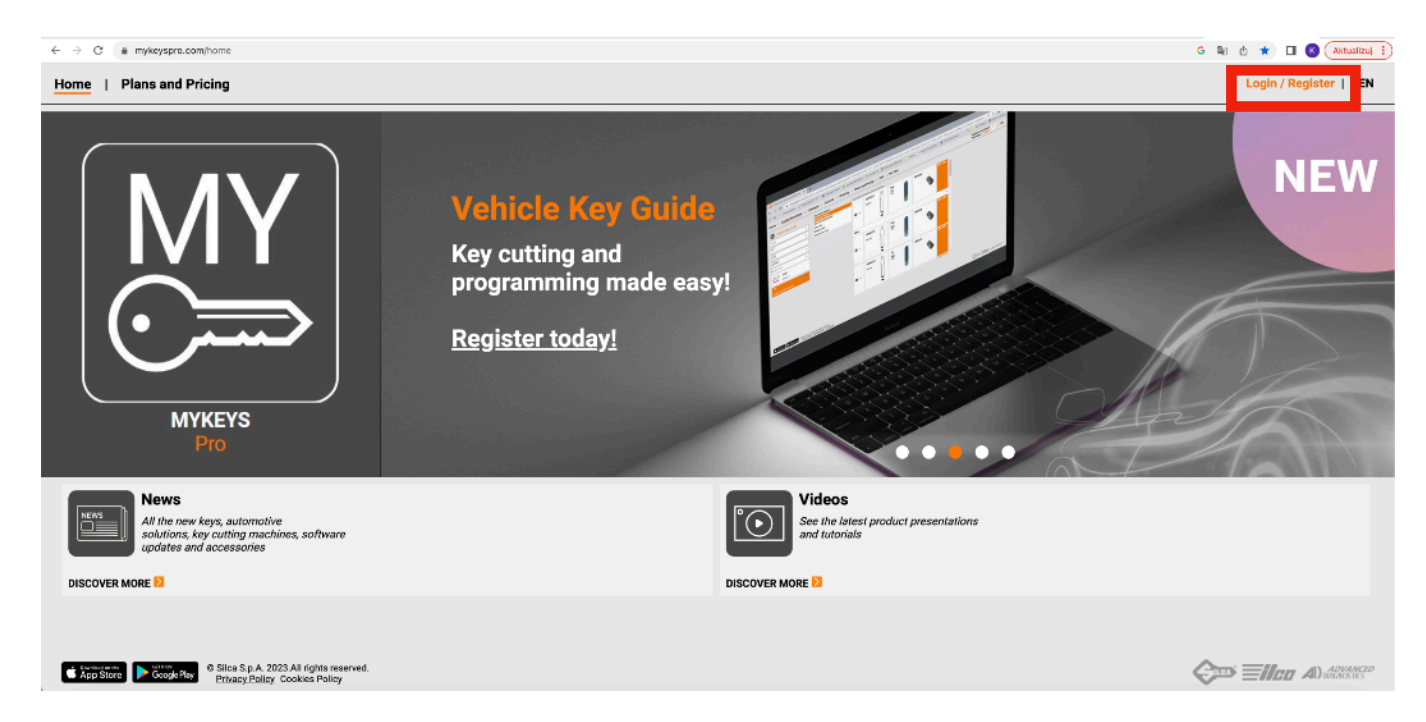

3) Następnie wpisujemy dane, niezbędne do zalogowania się na stronie: - Email Address (adres mailowy), - Password (hasło), a następnie naciskamy "Sign In" (zaloguj się).

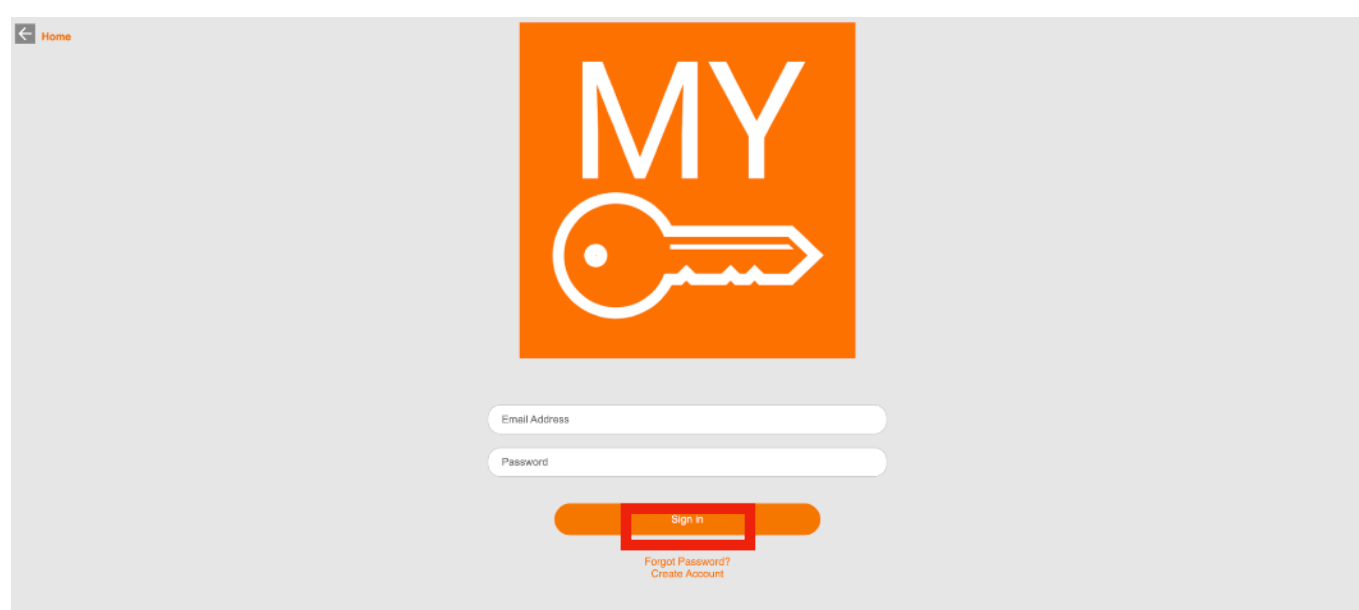

4) Po zalogowaniu się wybieramy zakładkę "Plans and Pricing".

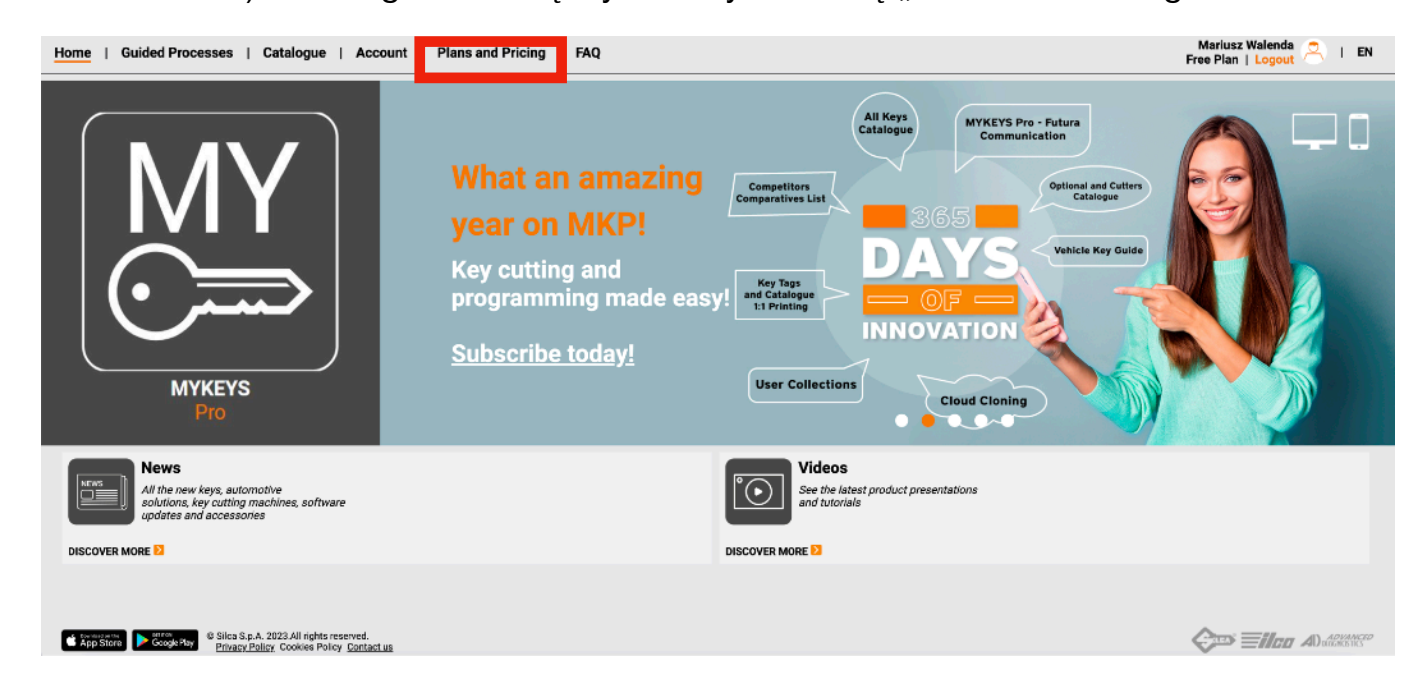

5) Następnie naciskamy "Prepaid Coupon".

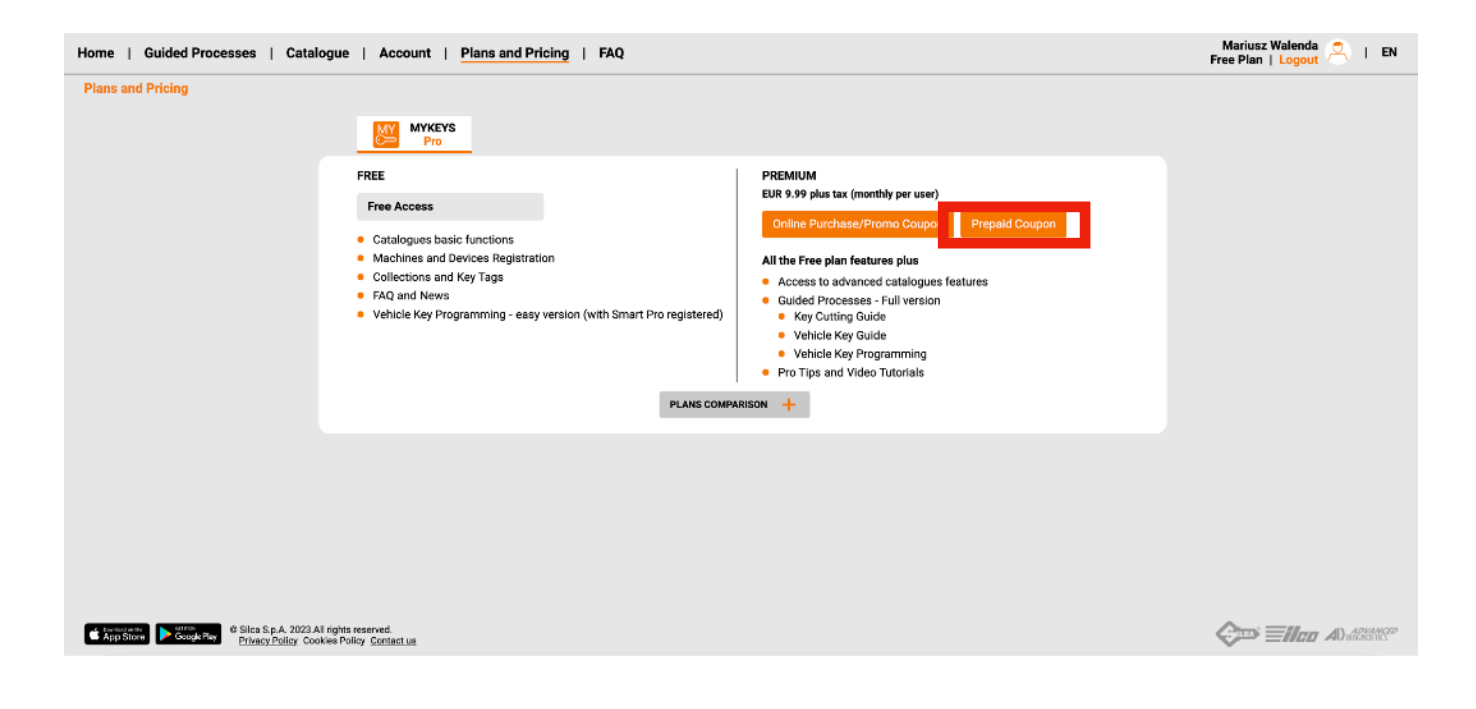

6) Wprowadzamy kod dostępu. Następnie naciskamy "Redeem Coupon" potwierdzamy wprowadzony kod.

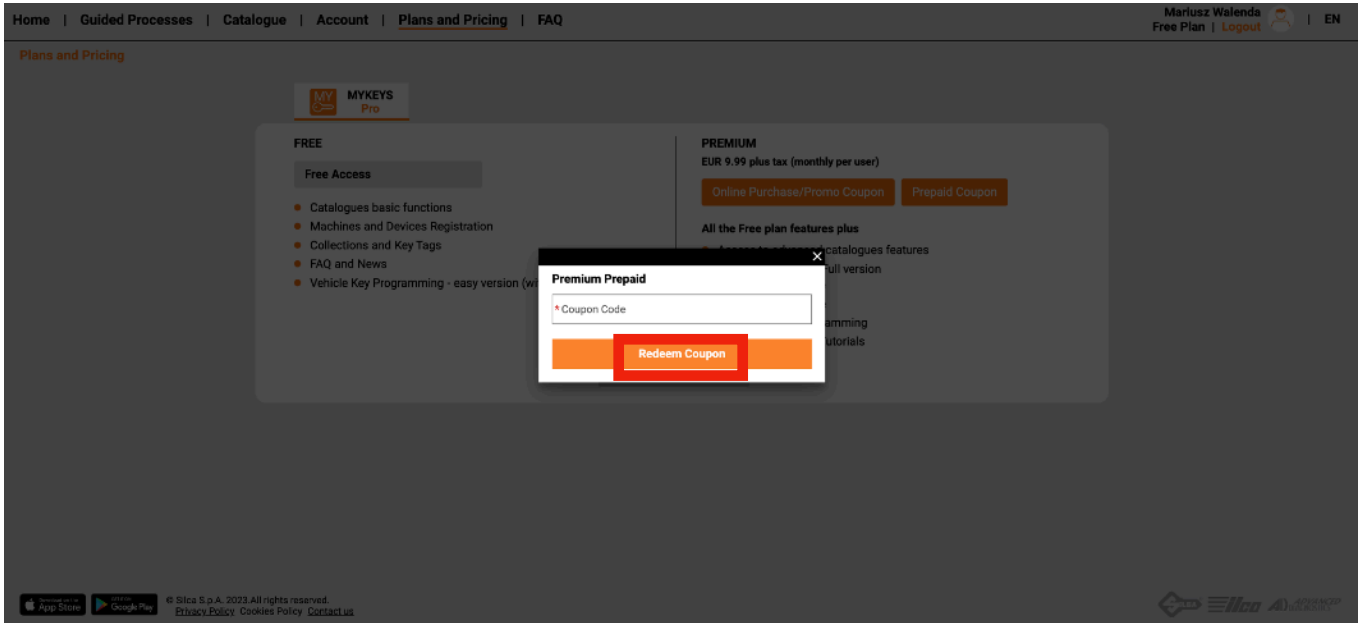

7) Dostęp do MyKeys Pro Premium na wybrany okres czasu został aktywowany.

[www.a-d-e.pl](http://www.a-d-e.pl)

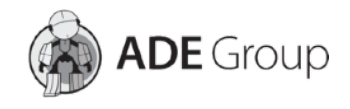